# **事業者登録について**

**事業者登録を行った後の工事着工でなければ、契約書が対 象期間内でも補助の対象となりません。 利用する可能性のある方は早期にご登録をお願い致します。**

### **登録はこどもみらい住宅支援事業のHPより行います。**

<https://kodomo-mirai.mlit.go.jp/>

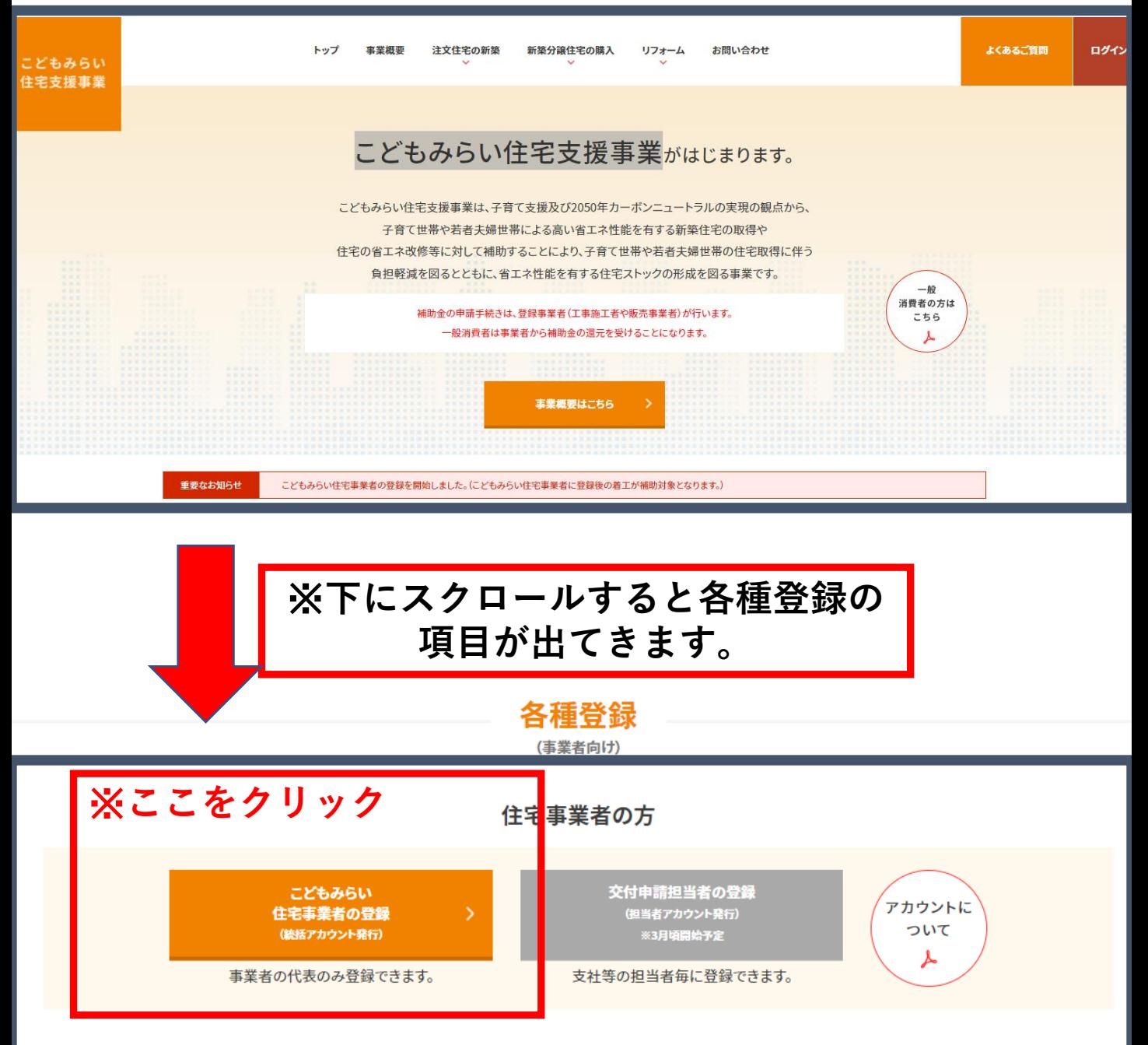

建材・設備メーカーの方

 $\overline{\phantom{1}}$ 

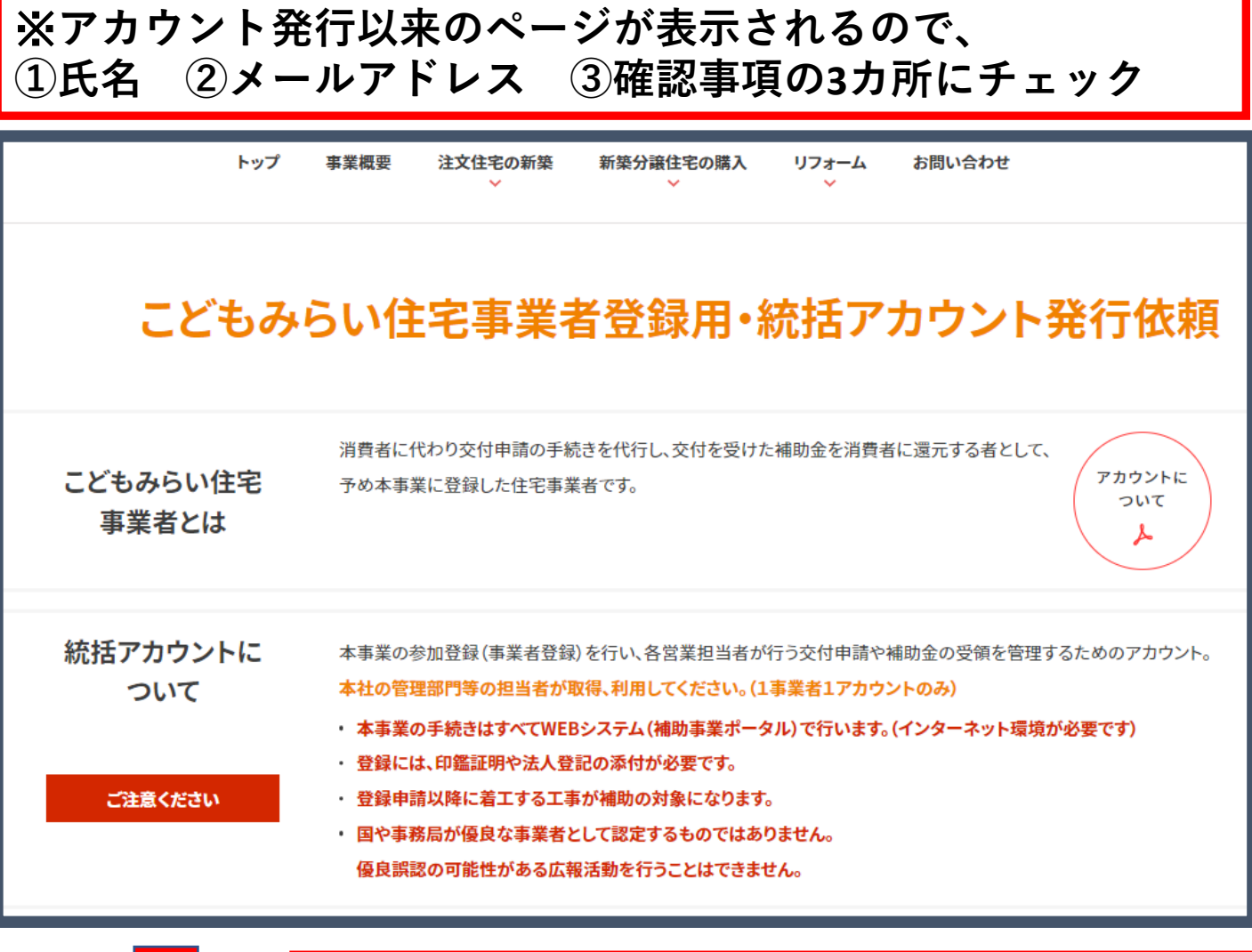

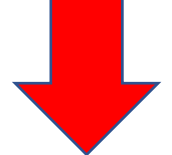

※**入力したアドレスに下記のメールが届くため、 URLをクリック**

※まだ完了していません※【こどもみらい住宅支援事業】補助事業ポータル 統括アカウントの発行に関するお知らせ B noreply@kodomo-mirai2021.jp 宛先 a.ide@marudai-fuji.co.jp 井出 明久 様 【まだ統括アカウント発行の受付は完了していません。】 下記 URL にアクセスすることで、補助事業ポータル 統括アカウントの発行受付が完了します。 https://kodomo-mirai.mlit.go.jp/entry/activate/8054aa7dc0b5057c3f11d1c6ed5f448a 受付完了からアカウント発行までは、1~2 時間程度を要しますので予めご了承ください。 午前 1:30~午前 5:30 に受付完了した場合は午前 6:00 頃より順次発行となります。 アカウント発行依頼が集中した場合には平日は翌日対応、週末は週明けに順次対応となる場合がございます。 |※「@gmail.com」「@mac.com」のメールアドレスをご利用の方へ

アカウント発行の通知メール(上記 URL にアクセスした後に発送されるメール)が、

### ※下記の画面が表示さたら、 アカウントがメールで届くまで待ちます。

## こどもみらい住宅事業者登録用・統括アカウント発行依頼

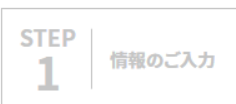

**STEP** 

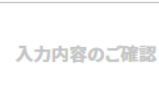

**STEP** 3

メール認証確認

**STEP** アカウント 4 発行依頼完了

### アカウント発行依頼完了

#### アカウント発行依頼が完了しました。

ご登録いただいたメールアドレスに、「こどもみらい住宅支援事業 補助事業ポータル統括アカウント」ログインURL、ユーザーID、仮パスワードが記載された アカウント発行通知メールを1~2時間程でお送りします。 ただし午前1:30~午前5:30に実施されたアカウント発行依頼は、午前6:00より順次メールが配信されます。

アカウント発行依頼が集中した場合には平日は翌日対応、週末は週明けに順次対応となる場合がございます。

### 事業者登録は完了していません。

ご入力いただいたメールアドレス宛にメールが送信されます。 そのメールに記載されたURLにアクセスして次の手続きを行ってください。

# ※アカウントが発行されるため、メールの下部 に記載のID・パスワードを使ってログイン。

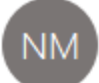

noreply@kodomo-mirai2021.jp 宛先 a.ide@marudai-fuji.co.jp

 $01/24$  ()

井出 明久 様

こどもみらい住宅支援事業事務局です。

こどもみらい住宅支援事業・補助事業ポータルの【統括アカウント】を発行しました。 下記 URL にアクセスし、本パスワードの設定作業を行ってください。

※なお、本統括アカウントは事業者につき1アカウントのみ取得するものです。

本アカウントから事業者登録を完了すると、他のアカウントでは登録できなくなりますので、 ご注意ください。

(交付申請用の担当者アカウントは、1担当者に1アカウントの取得が可能です。 担当者アカウントの登録開始は 2022 年3月頃を予定しています。)

#### 補助事業ポータル(統括アカウント) 統括アカウントとは? 本事業の情報を管理する専用アカウントで、事業者が一つに限り取得・利用するものです。(交付申請はできません) キャネットは、ここにするサカノカノファト、デキロが つに取り取得・イカリ するしい、リ、ストリー開いたことが、<br>本アカウントからは、こどもみらい住宅事業者の「事業者登録」「公表情報の登録」「補助金の振込口座の登録」「補助金の入金管理」「(担当者アカウントが行う)交付申講の進捗管理」等を行うことができます。<br>なお、補助金の交付申講には、専用の【担当者アカウント】を別途取得して利用する必要があります。(2022年3月頃開始予定)<br>担当者アカ お知らせ情報 お知らせ情報はありません。 ▼こどもみらい住宅事業者 登録事業者番号 連携用パスコード (変更できません) ※交付申請用の担当者アカウントと連携する際に必要です。 ※公表を希望する場合、本事業のホームページで公表されます。 外部に漏れないように厳重に管理してください。 闘連情報 https://kodomo-mirai.mlit.go.jp/portal-download/ ① 事業者登録の情報 編集完了 事業者登録ステータス 登録申請日 ※【登録完了】まで③公表情報、④口座情報の登録を完了できません。 ※当該日付より前に着工した補助事業は補助対象になりません。 □ 注文住宅の新築 (注文) **※ここをクリック** 参加する補助事業 □ 新築分譲住宅の販売 (分譲) ■ リフォーム工事 (リフォーム) 事業者情報の登録・更新 アカウント発行日 2022/01/24 14:00 最終ログイン 2022/01/29 11:28  $H<sub>H</sub>$ 明久 ※**上段のタブを順にクリックして必要情報を入 力ししていく。**[3] 申請書出力 ⇒ [4] 書類添付 ⇒ [5] 登録申請 [0] 利用者登録 → 【1】再編集 [2] 編集完了 →  $\Rightarrow$ TOPに戻る 管理情報 編集完了 事業者登録ステータス A12263 登録事業者番号 ◆こどもみらい住宅事業者の情報◆

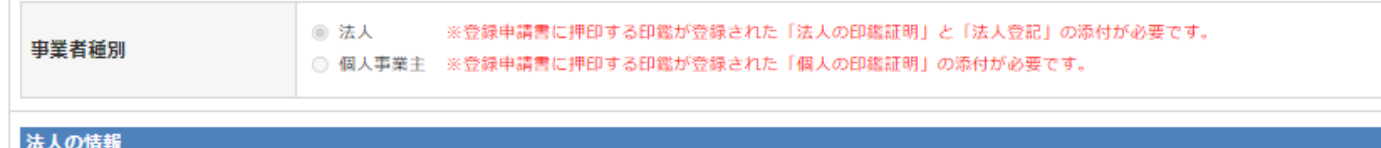

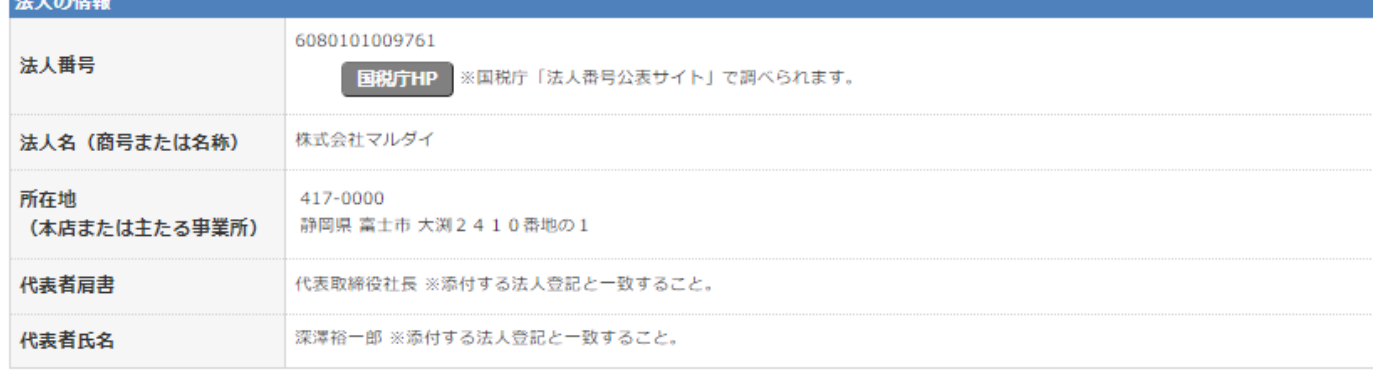

※**事業者登録申請書を出力し、印鑑証明・法人 登記の写し等の必要書類と合わせて添付。**

こどもみらい住宅支援事業事務局 殿

こどもみらい住宅支援事業補助金 こどもみらい住宅事業者登録申請書

こどもみらい住宅支援事業補助金交付規程第5の規定に基づき、こどもみらい住宅支援事業のこどもみらい住宅事業 者として登録を受けるため、以下のとおり申請を行います。なお、申請にあたり、本様式別紙「こどもみらい住宅事業者登 録規約」の内容をよく確認し、遵守いたします。

【事業者情報】

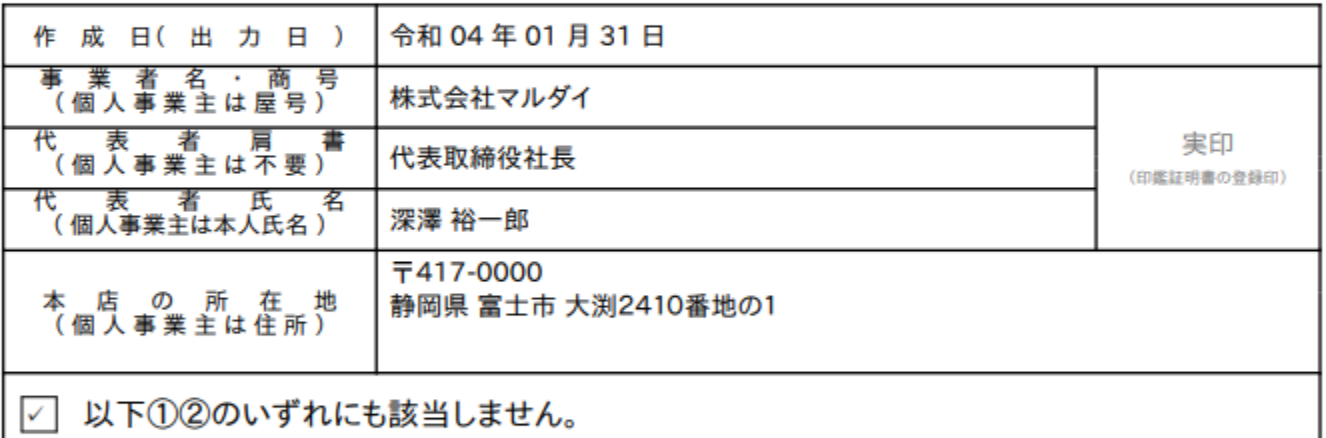

 $^{\circ}$ 過去3カ年度内に国土交通省住宅局所管事業補助金において、交付決定の取り消しに相当する理由で補助金 の返還を求められたことのある者(団体を含む)

② 暴力団(暴力団員による不当な行為の防止等に関する法律(平成3年法律第77号)第2条第2号に規定する暴 力団をいう。以下同じ。)または暴力団員(同条第6号に規定する暴力団員をいう。以下同じ。)である者、不正の 利益を図る目的もしくは第三者に損害を加える目的をもって暴力団もしくは暴力団員を利用している者、資金等 の供給もしくは便宜の供与等により直接的あるいは積極的に暴力団の維持、運営に協力し、もしくは関与してい る者、または暴力団もしくは暴力団員であることを知りながらこれと社会的に非難されるべき関係を有している者

**注意!! 〇書類を添付後、必ず「【5】登録申請」まで進んで 登録を完了してください。 〇補助事業ポータルにはその他にも、 アカウント利用者情報や口座登録の項目等があります ので、こちらも必ず入力して下さい。 〇3月には「交付申請担当者の登録」があります。**